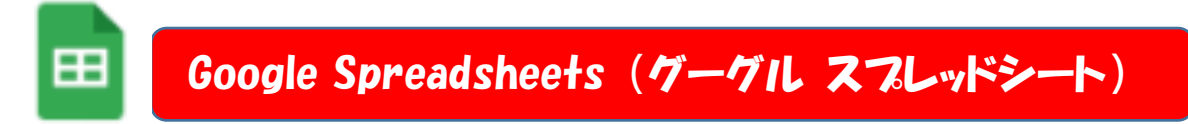

## ◆どんなことができますか?

- 1 表計算機能を有するアプリケーションです。
- 2 「セル」(四角の枠)に文字や数を入力し表を作成します。
- 3 表の数値を反映した各種のグラフを作成します。 Google Forms
- 4 図形や写真を挿入することができます。(セル内に収まるようにも挿入できます。)
- 5 「Google Forms」(グーグルフォーム)アンケートシートで回答されたデータをスプレッドシート に反映することができます。

≔

## ◆どのように使いますか?

【表の作成】

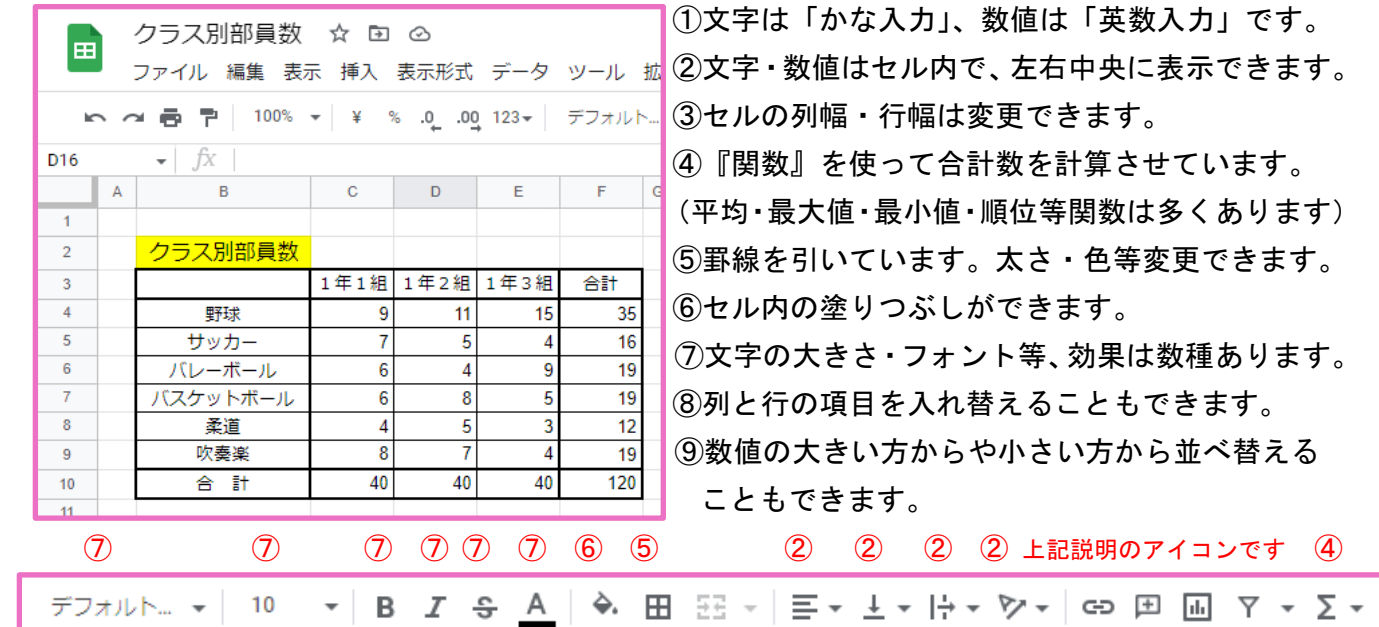

## 【グラフの作成】

上記の表をグラフに表記しました。目的に応じてグラフの種類を選択できます。

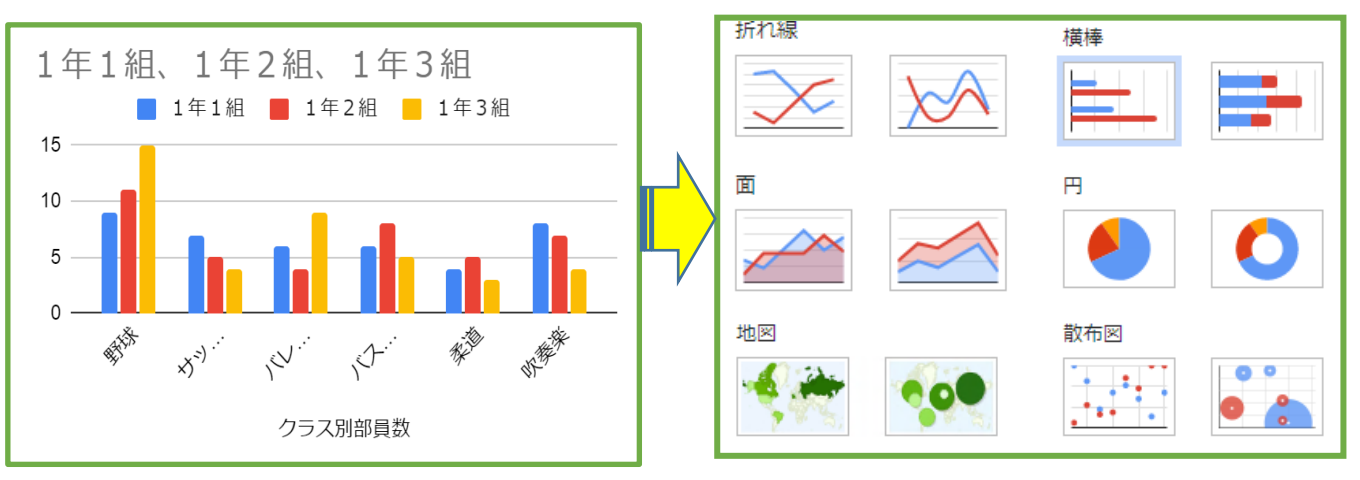